LEO\_DE\_21506

# **LEO PROGRAMMIERBOARD**

**BETRIEBSANLEITUNG**

**ORBIT CONTROLS AG**

Zürcherstrasse 137 CH-8952 Schlieren/ZH

Tel: + 41 44 730 2753 Fax: + 41 44 730 2783

[info@orbitcontrols.ch](mailto:info@orbitcontrols.ch) [www.orbitcontrols.ch](http://www.orbitcontrols.ch/)

### **Vor dem Einschalten**

Überzeugen Sie sich, ob Ihre Sendung das richtige Gerät Orbit Controls Modell LEO Board beinhaltet, einschliesslich einer Betriebsanleitung Leo Board.

Vor dem Einschalten des Gerätes überprüfen Sie die Anschlüsse und die Versorgungsspannung. Ein falsch angeschlossenes Gerät kann beschädigt werden und damit auch die mitverbundene Folgeelektronik. Für falsche Handhabung wird jede Haftung abgelehnt.

#### **ZU BEACHTEN**

Dieses Gerät wurde sorgfältig verpackt. Falls es bei Ihnen in beschädigtem Zustand eintrifft, benachrichtigen Sie unverzüglich den Orbit Controls Kundendienst (Tel: +41 44 730 2753 oder Fax: +41 44 730 2783) und nehmen Sie einen Schadenrapport auf, welchen Sie auch von der Transportgesellschaft unterschreiben lassen. Bewahren Sie bitte das Verpackungsmaterial für eventuelle Reklamationen auf.

## **Unpacking Instructions**

Remove the Packing List and verify that you have received all equipment, including the following: Orbit Controls Model LEO Board.

Operator's Manual LEO Board.

If you have any questions about the shipment, please call the Orbit Controls Customer Service Department.

#### **NOTE**

*When you receive the shipment, inspect the container and equipment for signs of damage. Note any evidence of rough handling in transit. Immediately report any damage to the Orbit Controls customer service, Phone +4144 730 2753 or Fax +4144 730 2783 and to the shipping agent. The carrier will not honour damage claims unless all shipping material is saved for inspection. After examining and removing contents, save packing material and carton in event the reshipment is necessary.*

#### **INHALTSVERZEICHNIS**

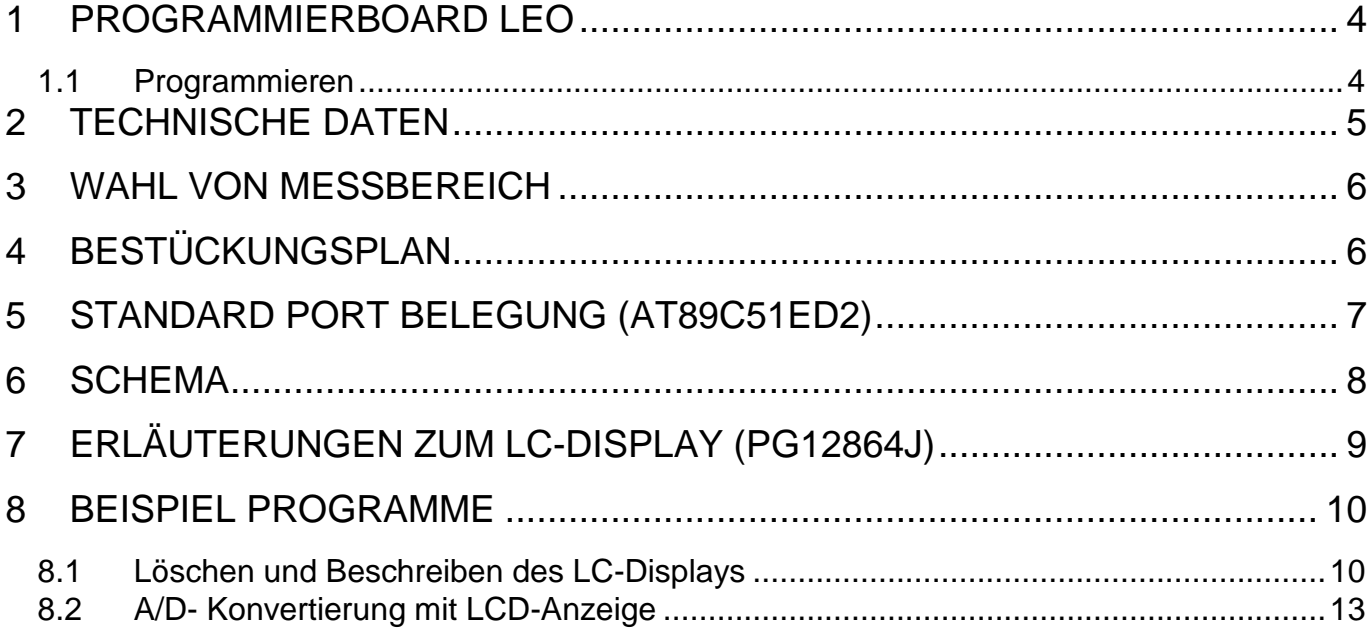

## <span id="page-3-0"></span>**1 PROGRAMMIERBOARD LEO**

- $\checkmark$  24 Bit Analog/Digital Wandler
- $\times$  12 Bit Digital/Analog Wandler
- Frequenzzähler 0.2Hz-20KHz
- $\checkmark$  64x128 Pixel LCD
- $\checkmark$  Atmel 8-Bit Mikrokontroller AT89C51ED2
- $\checkmark$  RS232 und USB Windows 8 Programmierung
- $\checkmark$  Relais, Piepser, 5 Tasten, 3 LED
- $\checkmark$  DC Versorgung

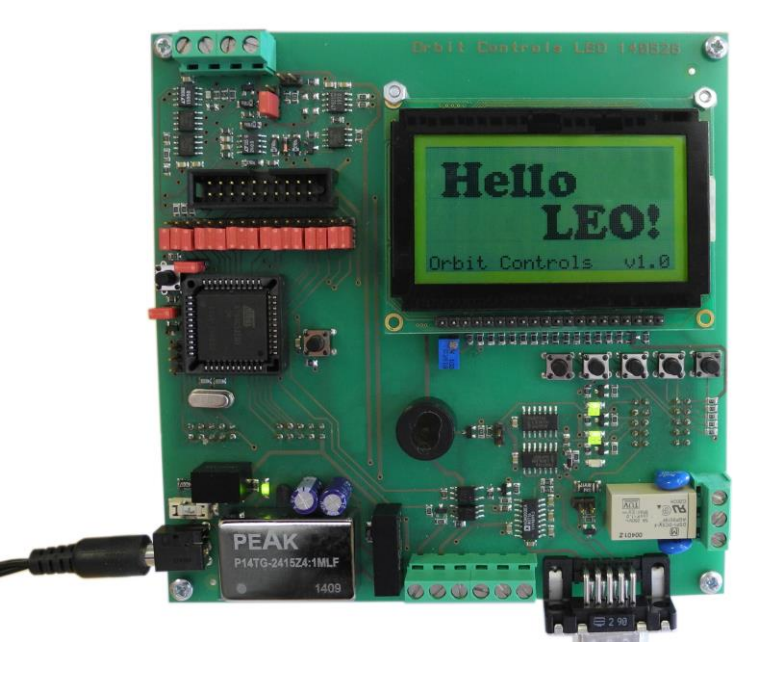

Das LEO Programmierboard ist für Schüler und Studenten vorgesehen, welche ihre Programmierkenntnisse erweitern möchten. Das Board verfügt über einen Analogeingang, einen Frequenzeingang und einen Analogausgang.

Das LEO-Board besitzt ein LC-Grafikdisplay (PG12864J) mit 128x64 Pixel. Darunter sind fünf Taster positioniert, drei SMD LEDs, ein Piepser und ein Relais welche zu je einem Port geführt sind. Das Relais ist außerdem auf eine Schraubklemme hinausgeführt.

Gleichzeitig können alle bereits verdrahtete Ports über Jumper Pins für externe Anwendungen verwendet werden.

Jegliche Versorgungsspannungen sowie A/D und D/A Spannungen sind an Schraubklemmen hinausgeführt und können auf diese Weise weiter verwendet werden.

Programmiert wird der Mikrokontroller über die RS232 Schnittstelle und dem mitgelieferten, oder von der Website herunterladbare, Software FLIP von Atmel. Die Programmiersprache ist "  $C/C++$  ".

#### <span id="page-3-1"></span>**1.1 Programmieren**

Um das Leo Board zu programmieren werden die Standard serielle COM-Schnittstelle und die FLIP Software von Atmel benötigt.

Um in den Programmiermodus zu gelangen müssen die Taster RESET (SW1) UND BOOT (SW2) gedrückt gehalten werden, nachher RESET und BOOT nacheinander loslassen. Erst danach kann der Mikrokontroller mit FLIP verbunden werden.

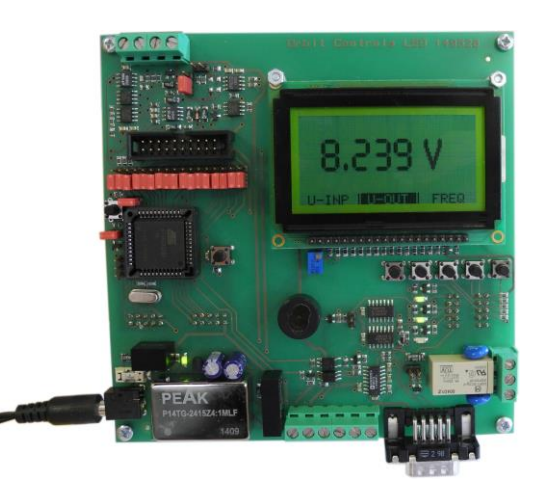

.

## <span id="page-4-0"></span>**2 TECHNISCHE DATEN**

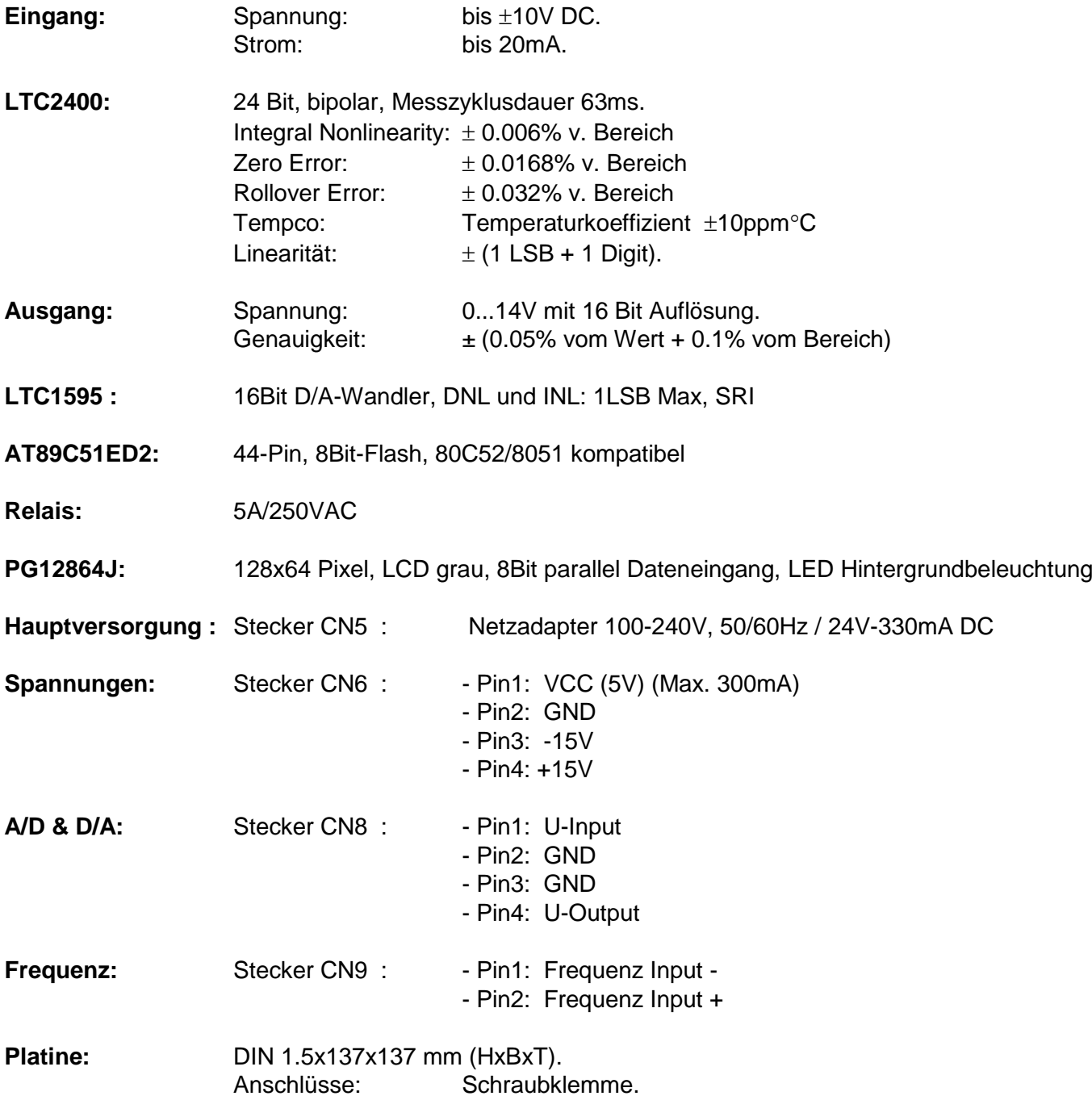

## <span id="page-5-0"></span>**3 WAHL VON MESSBEREICH**

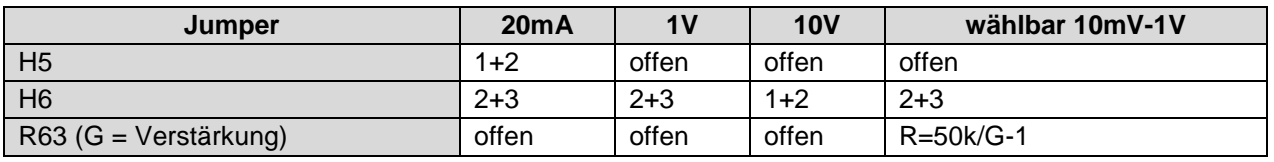

# <span id="page-5-1"></span>**4 BESTÜCKUNGSPLAN**

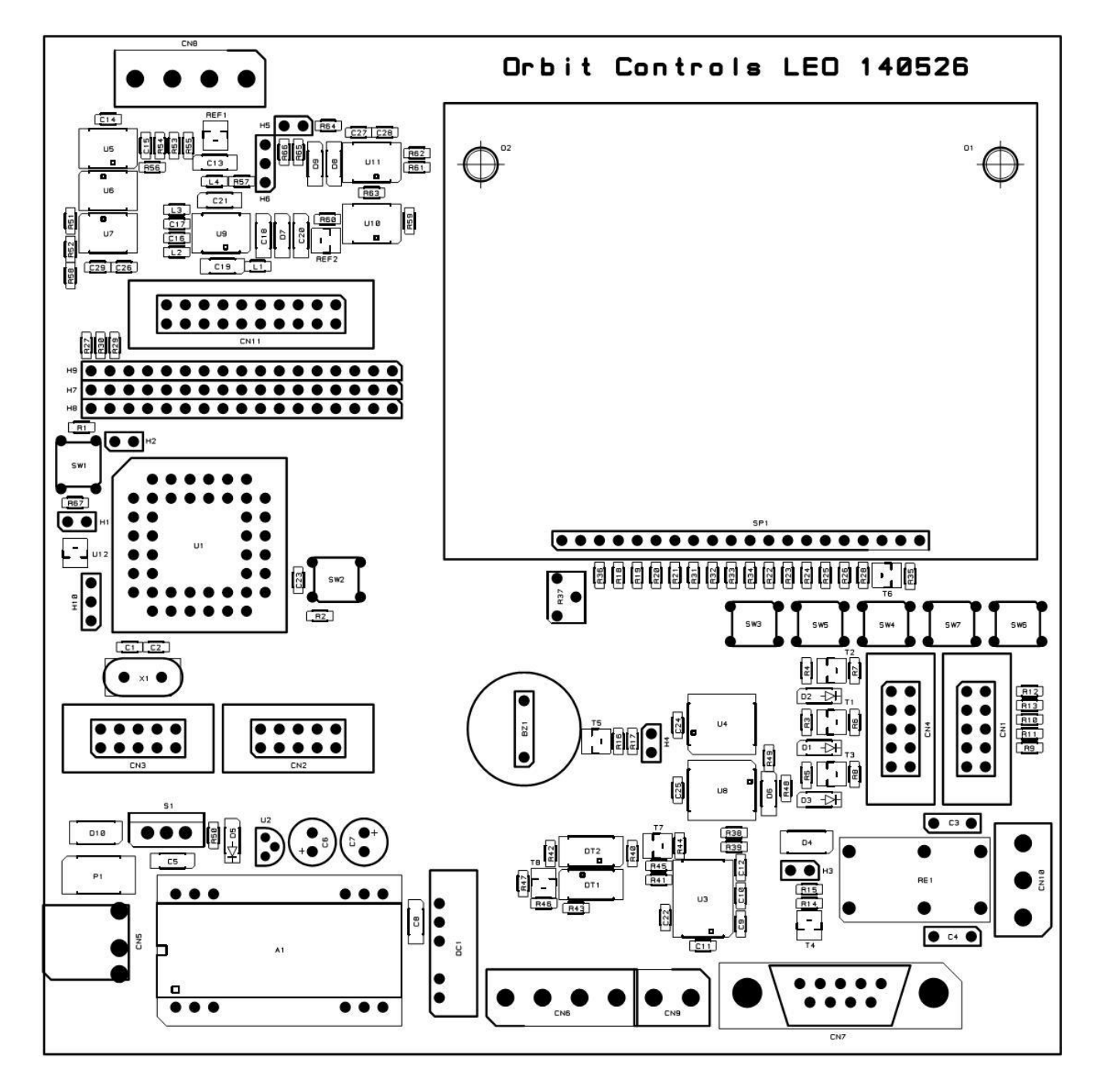

# <span id="page-6-0"></span>**5 STANDARD PORT BELEGUNG (AT89C51ED2)**

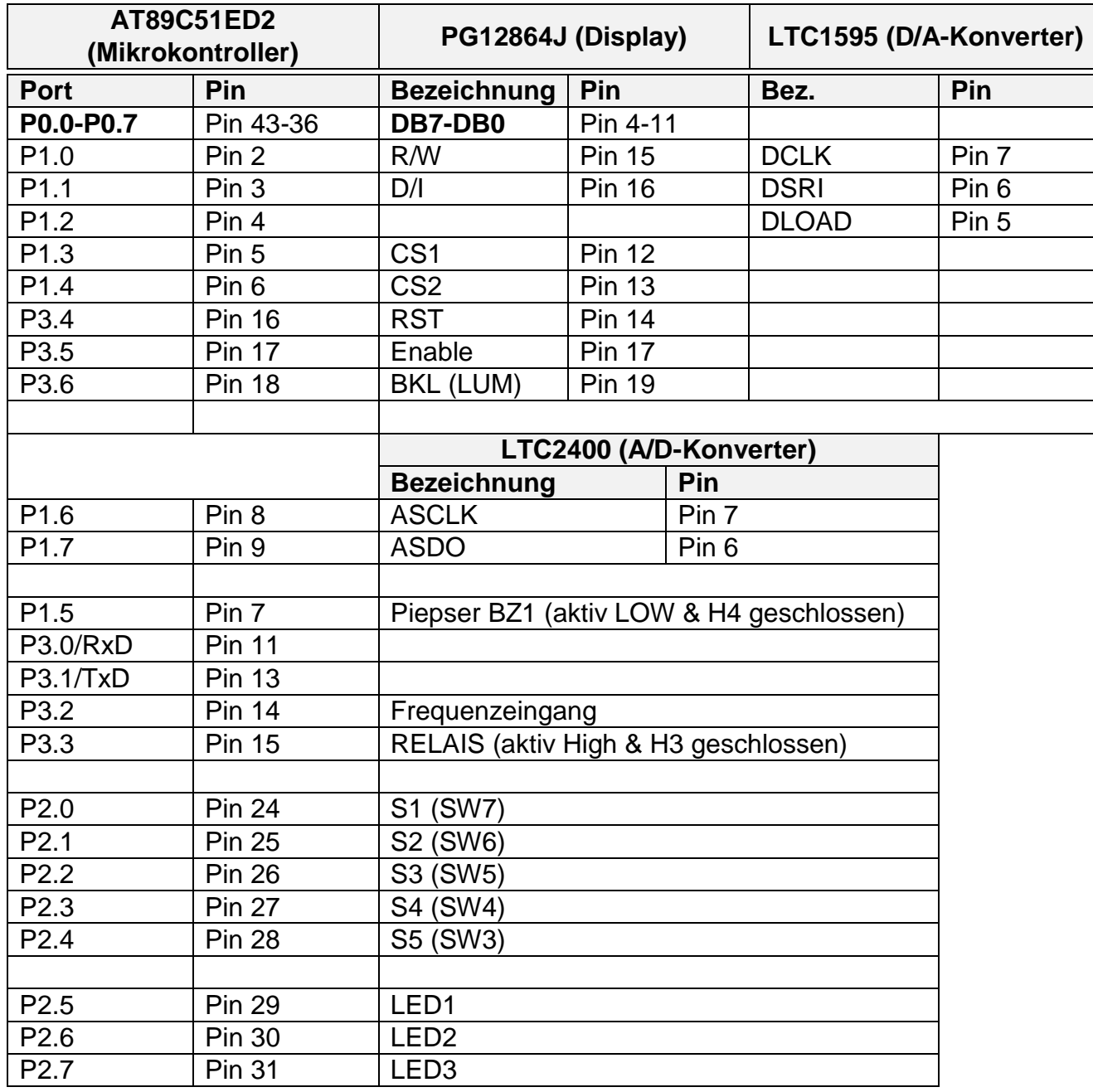

#### <span id="page-7-0"></span>**SCHEMA**

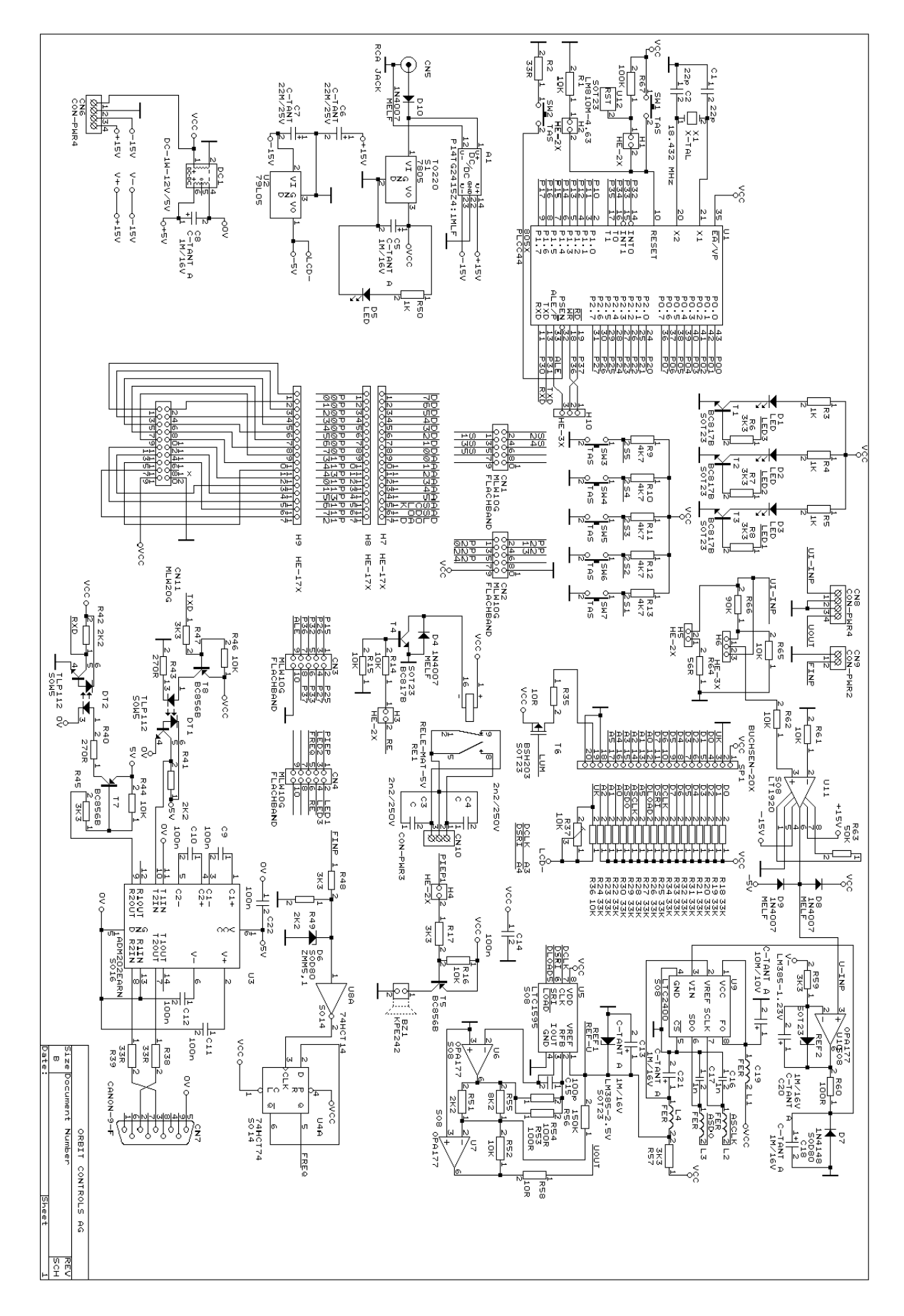

## <span id="page-8-0"></span>**7 ERLÄUTERUNGEN ZUM LC-DISPLAY (PG12864J)**

Als erstes muss man verstehen wie ein LCD-Display aufgebaut ist. Es besteht aus acht so genannten Zeilen mit je 8 Pixel Höhe und je 128 Pixel Breite. Das Display ist in der Mitte aufgeteilt und wird je mit einem Chipselect ein bzw. ausgeschaltet. Das heisst, die erste Hälfte ist von 0-63 definiert und die zweite Hälfte fängt bei 64 an und geht bis 128 weiter. Wenn man die Höhen und Breiten betrachtet entsteht dadurch der Begriff 64x128 Pixeldisplay.

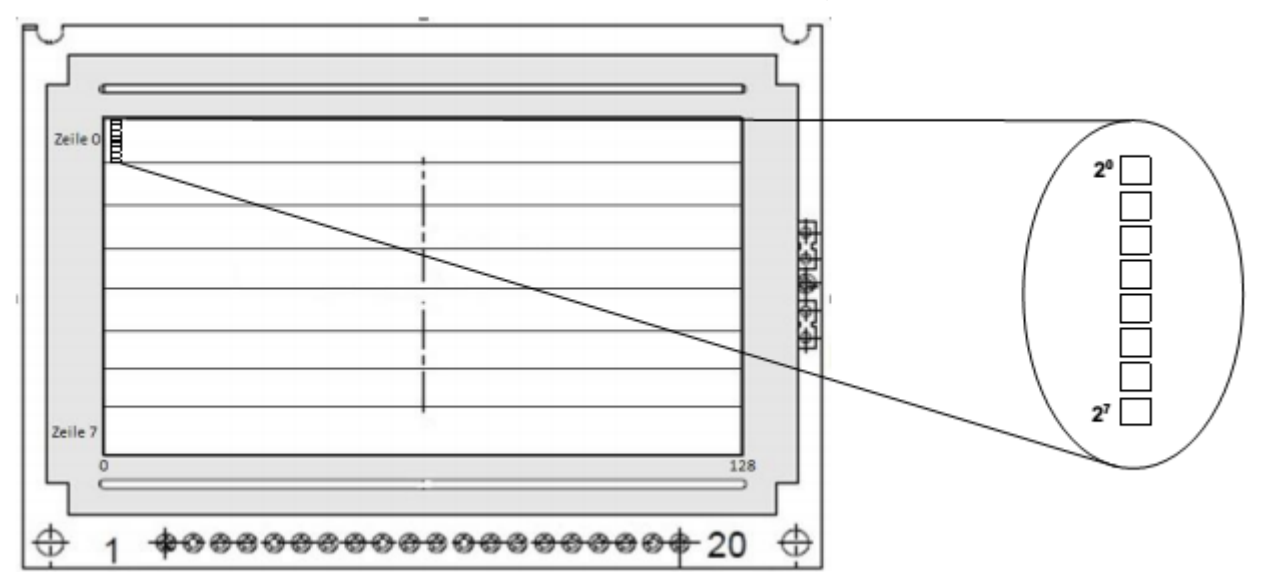

Weiter ist wichtig zu verstehen, dass die acht Pixel Höhe jeder Zeile als Speicherinhalt von oben nach unten gelesen werden muss (siehe Abbildung 2). Das ist für die spätere Programmierung wichtig. Sprich die oberste Pixelzeile oder –reihe entspricht dem Wert von 20 und die unterste 27.

Möchte man nun etwas auf das LCD-Display ausgeben, muss man diese von Pixelbyte zu Pixelbyte selbst definieren. Will man eine ganze 8bit-Reihe bzw. Pixelbyte ausfüllen entspräche das der Zahl 11111111 in binärer Form oder 0xff in hexadezimaler Form.

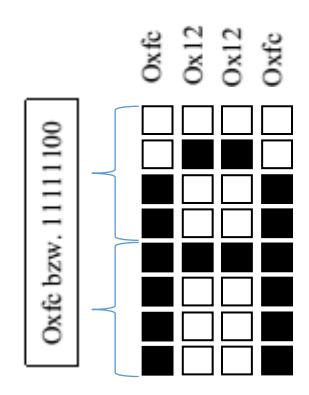

Beispiel um ein ,A' auf das LCD zu zeichnen. Falls nur auf eine Zeile geschrieben wird, kann ich die Höhe nicht über 8 Pixels sein, jedoch kann die Breite Selbst gewählt werden.

#### <span id="page-9-0"></span>**8 BEISPIEL PROGRAMME**

#### <span id="page-9-1"></span>**8.1 Löschen und Beschreiben des LC-Displays**

,,,,,,,,,,,,,,,,,,,,,,,,,,,,,,,,,,,,,, //<br>// Grafik Display Ansteuerung<br>// Projektarbeit<br>// 13.04.2015 77  $^{\prime\prime}$  $\overline{U}$  $^{\prime\prime}$  $\prime\prime$  $\prime$ 'innumummmmmmmmiir

#include <at89c51xd2.h>

```
//Pin Definitionen
// Data-Bus PO.O bis PO.7<br>// Data Read/Write
                        \begin{array}{c}\n\text{P0} \\
\text{P1} \\
\text{P1}\n\end{array}#define LCD RW
                                           // Bata Read/Wille<br>// Register Selection input
#define LCD DI
                         P1<sup>-1</sup>
                                           // Chipselect (Links)
                         P1 3
#define LCD CS1
                                           // Chipselect (Ernas)<br>// Chipselect (Rechts)<br>// LCD Enable (Einschalten)
#define LCD CS2
                           P1 4
                         P1 4<br>P3 5
#define LCD EN
#define LCD EN F5 5
                                           // Reset (Zurücksetzung)
                               P3 6
                                                // LCD Hintergrundbeleuchtung
// #define LCD BKL
//ADC (SPI)#define ASCLK
                   P1 6
                                            // Digital Clock
#define ASDO P1 7
                                            // Digital Output
void lod init ()
                                            //LCD Initialisierung
\left\{ \right.\begin{array}{lll} \text{LCD\_RW} & = & 0\,; \\ \text{LCD\_DI} & = & 0\,; \\ \text{LCD\_EN} & = & 0\,; \end{array}// schreiben
                                           // Instruktionen<br>// LCD-Enable
                                           // Chipselect1 ein
     LCD CS1 = 0;
                                           // Chipselect2 ein
     LCD CS2 = 0;
                                           \frac{1}{\sqrt{2}} LCD ein
     LCD RST = 1;
\mathbf{E}int p=0, z=0;//Zaehlvariable
```
// Verzoegerungs-Funktion void delay  $ms(long x)$  $\left\{ \right.$  $\text{long } i = 0;$ for  $(i; i \leq x; i++)$  {;} ł

//Verzögerunsfunktion

```
void lcd send data()
Ł
    delay ms(33);
                               //Warten
                               //Warten
    delay ms(33);
    LCD EN = 1;
                               //LCD enable
                              //Warten
    delay ms(33);
    delay ms(33);
                               //Warten
    LCD EN = 0;
                               //LCD disable
ł
void 1cd page (page)
Ŧ
   LCD CS1=0;//Chipselect1 ein
   LCDCS2=0;//Chipselect2 ein
   LCD\overline{DI} = 0;//Display-RAM im "Einstellungs-Modus"
   LCDDATA=(0xB8|page);
                                //Hier wird die "page" gesetzt bzw. es wird mit page 7 begonnen.
                                //Siehe auch Seite 9 des Display-Datenblatts
                                //Datenbus PO wird in den RAM des Displays geschrieben
    1cd send data();
                                //Display-RAM im "Empfang-Modus" (siehe S.10)
    LCD DI = 1;\overline{\phantom{a}}void lcd zeile (zeile)
\{LCD CSI = 0:
                                //Chipselect1 ein
                                //Chipselect2 ein
    LCD CS2=0;
    LCD DI = 0;
                                //Display-RAM im "Einstellungs-Modus"
                             //Hier wird die "Zeile" gesetzt bzw. es wird mit Zeile 0 begonnen.
    LCD DATA=(0x40 \mid zeile);//Siehe auch Seite 9 des Display-Datenblatts
                               //Datenbus PO wird in den RAM des Displays geschrieben
    lcd send data();
    LCD DI = 1;
                               //Display-RAM im "Empfang-Modus" (siehe S.10)
}
void lod clear ()
                                //Subroutine um das Display zu loeschen
    LCD CSI=0;//Chipselect1 ein
    LCD CS2=0;//Chipselect2 ein
    for (p=7; p>=0; p--)//Acht Durchgaenge für acht "pages" des Displays
    \left\{ \right.lcd page(p);
                                //Page setzen
        lcd zeile(z);
                                //Zeilenposition setzen
```

```
while (z<64)//Endlosschleife
         \overline{1}LCD DATA=0\times00;
                                      //0x00 in den Datenbus P0 schreiben
                                     //Display-RAM im "Empfang-Modus" (siehe S.10)<br>//Datenbus PO wird in den RAM des Displays geschrieben
              LCD DI = 1;
              1cd send data();
              LCD DI = 0;
                                      //Display-RAM im "Einstellungs-Modus"
                                      //Zaehlvariable inkrementieren
              z++;þ
         z=0;//Zaehlvariable zuruecksetzen
    \mathcal{L}\mathcal{F}void main()
                                      //Hauptprogramm
\overline{1}lcd_init();<br>LCD_DATA=0x3f;
                                      //LCD initalisieren
                                      //LCD on-Befehl
    lcd_send_data();
                                      //Daten an Datenbus PO senden
                                      //LCD loeschen
    lcd clear();
         for (p=0; p<8; p++)//Acht Durchgaenge für acht "pages" des Displays
         \mathcal{F}lcd page(p);
                                      //Page setzen
              1cd zeile(z);
                                      //Zeilenposition setzen
              while (z<64)//64 Durchgaenge
              \left\{ \right.LCD_DATA=0xff; //Ganze Zeile ausmalen
                   lcd send data();//Datenbus PO wird in den RAM des Displays geschrieben
                                      //Zaehlvariable inkrementieren
                   z++;<sup>1</sup>
              z=0;//Zaehlvariable zuruecksetzen
         \mathcal{F}\mathbf{R}
```
#### <span id="page-12-0"></span>**8.2 A/D- Konvertierung mit LCD-Anzeige**

#include <at89c51xd2.h>

```
------------
#define SPI
                  9 // Serial Port Interface (004Bh)
//Pin Definitionen
////////////////////////////
#define LCD DATA PO<br>#define LCD DATA PO<br>#define LCD RW P10
                                         // Data-Bus P0.0 bis P0.7
                                         // Data Read/Write<br>// Data Read/Write<br>// Register Selection input
                        P1 1
#define LCD DI
                                    // Register Selection Input<br>// Chipselect (Links)<br>// Chipselect (Rechts)<br>// LCD Enable (Einschalten)<br>// Reset (Zurücksetzung)
#define LCD CS1 P1 3<br>#define LCD CS2 P1 4<br>#define LCD EN P3 5
#define LCD RST<br>#define LED1<br>#define LED2
                        P3 4
                        P2 - 5<br>P2 - 7<br>P2 - 0#define LED2
#define S1
#define BKL
                        P3 6
//ADC (SPI)
#define ASCLK P1 6 // Digital Clock<br>#define ASDO P1_7 // Digital Output
                                        // Digital Output
// Byte Zuordnungen
#define BYTE3(v)
                        (*((\text{unsigned char }*) (sv)+0))//uebergeben wird der Wert in 'resu
1t',
#define BYTE2(v) (*((\text{unsigned char }*) (6v)+1))<br>#define BYTE1(v) (*((\text{unsigned char }*) (6v)+2))#define BYTEO(v)
                        (*((\text{unsigned char }*) (sv)+3))// ADC related variables and constants
#define ADC MIN
                                                                   // initialisieren von Null Wert (OV
                                   \Omega16777216
#define ADC MAX
                                                                   // initialisieren von Max Wert (2.5
U#define ADC STEP 13421773
                                                                   // initialisieren von Bereich (2.0
V)
unsigned long int adc value=0;
unsigned long int adc value 3=0;
unsigned char adc outofrange=0;
void init()
\overline{A}// ADC<br>// configure SPI
SPCON=0x6C; // SPI on, slave mode, no SS, idle H, sampling auf pos.Flanke SP<br>EN=1 (SPI ein) SSDIS=1 (slave mode, no SS) CPOL=1 (Clock polarity, idle H) CPHA=1(Clock p
hase, sampling on rising edge)
    IPL1|=0x04; // SPI interrupt hoechste Priorität<br>IPH1|=0x04; // ^^
```

```
IEN1=0\times04;
                           // SPI interrupt ein
                            // global interrupt ein
     EA=1:
                            // Backlight off<br>// Backlight off<br>// Schalter off
     BKL=1;S1=1;\mathbf{R}// Verzoegerungs-Funktion
,,,,,,,,,,,,,,,,,,,,,,,,,
void delay_ms (long x)
                                                //Verzoegerungsfunktion
\mathbf{f}long u=0, 0=0;//Verzoerung = 1ms * <i>ueberger</i> wherefor (u=0; u\leq x; u++)\left\{ \right.for (0=0; 0<33; 0++);
                                              //1ms Verzoegerungszeit
     \} ;
\mathbf{R}void lcd send data()
Ł
                                               //Warten
     delay ms(1);//Warten
     delay ms(1);
                                            //LCD_enable<br>//LCD_enable<br>//Warten<br>//LCD_disable
     LCD EN = 1;
     delay ms(1);
     delay<sup>ms (1)</sup>;
     LCD \widehat{\text{EN}} = 0;
\mathbf{R}void lod init ()
                                               //LCD Initialisierung
\overline{1}LCD RW = 0;<br>
LCD DI = 0;<br>
LCD EN = 0;<br>
LCD CS1 = 0;<br>
LCD CS2 = 0;<br>
LCD_RST = 1;<br>
LCD DATA=0x3f;
     LCD RW = 0;<br>LCD DI = 0;
                                              // schreiben
                                              // schreiben<br>// Instruktionen<br>// LCD-Enable<br>// Chipselect1 ein<br>// LCD ein<br>// LCD ein
     LCD_DATA=0x3f;<br>
lcd_send data();<br>
//Daten an Datenbus P0 senden
\mathbf{R}void ISR SPI (void) interrupt SPI {
                                                                   //Variable deklariert
     unsigned long int result;
     unsigned char tmp;
                                                                   //Variable deklariert
     if (SPSTA@0x80) {
                                                     // 4. Byte in 'result' speichern<br>// auf nächstes Byte warten...<br>// 3. Byte in 'result' speichern<br>// auf nächstes Byte warten...<br>// 2. Byte in 'result' speichern<br>// auf nächstes Byte warten...
            BYTE3 (result) = SPDAT;while (! (SPSTA@0x80));<br>BYTE2(result) = SPDAT;<br>while (! (SPSTA@0x80));<br>BYTE1(result) = SPDAT;<br>while (! (SPSTA@0x80));<br>PYTE0(result) = SPDAT;
            while (! (SPSTA&0x80));
                                                                 // auf nächstes Byte warten...<br>// 1. Bytein 'result' speichern
           BYTE0 (result) = SPDAT;// Bereich check
                                                                   //32Bit Variabel 28 mal schieben
            tmp = result>>28;//um die Status Bytes zu erhalten
            if (tmp == 1)// Falls Ueberbereich oder Unterbereich
                 (\text{tmp} == 1)<br>adc_outofrange = 1;
                                                                  // Variable auf 1 setzen
            else
                  adc outofrange = 0;
                                                                   // Sonst auf 0 setzen
            adc value = (result>>4)&0x00FFFFFF; //von der 32 Bit Variable nur die relevante
\overline{r}//24 Bit in adc value abspeichern
```
 $LED2 = -LED2;$ //LED toggeln lassen  $\mathcal{F}$  $\mathcal{F}$  $int p=0, z=0;$ //Zaehlvariablen //Y-Achsen-Positionierung void 1cd page (page)  $LCD_CSI=0;$ <br> $LCDCSI=0;$ //Chipselect1 ein //Chipselect2 ein //Display-RAM im "Einstellungs-Modus"  $LCD\overline{DI} = 0$ ; //Hier wird die "page" gesetzt bzw. es wird mit page 7  $LCD$  DATA= $(0xB8|page)$ ; begonnen. //Siehe auch Seite 9 des Display-Datenblatts lcd send data(); //Datenbus PO wird in den RAM des Displays geschrieben LCD  $DI = 1;$ //Display-RAM im "Empfang-Modus" (siehe S.10) -1 //X-Achsen-Positionierung void lcd zeile (zeile) €  $LCD CSI = 0$ : //Chipselect1 ein LCD  $CS2=0;$ //Chipselect2 ein LCD  $DI = 0$ ; //Display-RAM im "Einstellungs-Modus"  $LCD<sup>-</sup>DATA= (0x40 | zeile);$ //Hier wird die "Zeile" gesetzt bzw. es wird mit Zeile  $0<sub>begin</sub>$ //Siehe auch Seite 9 des Display-Datenblatts  $1cd$  send  $data()$ ; //Datenbus PO wird in den RAM des Displays geschrieben LCD  $DI = 1$ ; //Display-RAM im "Empfang-Modus" (siehe S.10)  $\mathbf{I}$ //Array fuer ganzes Alphabet static code int letter[112]={ 0xfc, 0x12, 0x12, 0xfc, // A<br>0xfe, 0x92, 0x92, 0x6c, // B 0x7c, 0x82, 0x82, 0x82, // C 0xfe, 0x82, 0x44, 0x38, // D<br>0xfe, 0x92, 0x92, 0x92, // E<br>0xfe, 0x12, 0x12, 0x12, // F 0x7c, 0x82, 0x92, 0x72, // G 0xfe, 0x10, 0x10, 0xfe, // H<br>0x82, 0xfe, 0x82, 0x00, // I<br>0x40, 0x80, 0x80, 0x7e, // J<br>0xfe, 0x28, 0x44, 0x82, // K 0xfe, 0x80, 0x80, 0x80, // L<br>0xfe, 0x04, 0x04, 0xfe, // M<br>0xfe, 0x08, 0x10, 0xfe, // M<br>0x7c, 0x82, 0x82, 0x7c, // 0 0xfe, 0x12, 0x12, 0x0c, // P<br>0x7c, 0x82, 0xa2, 0x5c, // Q<br>0xfe, 0x32, 0x52, 0x8c, // R 0x8c, 0x92, 0x92, 0x62, // S 0x02, 0xfe, 0x02, 0x00, // T<br>0x7e, 0x80, 0x80, 0x7e, // U<br>0x3e, 0xc0, 0xc0, 0x3e, // V<br>0xfe, 0x40, 0x40, 0xfe, // W 0xee, 0x10, 0x10, 0xee, // X<br>0x06, 0xf8, 0x06, 0x00, // Y<br>0xe2, 0x92, 0x92, 0x8e, // Z //Array fuer Zahlen von 1-9 static code int number  $[40] = \{$ 0x7c, 0x82, 0x82, 0x7c, // 0 0x08, 0x04, 0xfe, 0x00, // 1<br>0xe2, 0x92, 0x92, 0x8e, // 2

```
0x82, 0x92, 0x92, 0x7c, // 3
    0x18, 0x14, 0xfe, 0x10, // 4
    0x10, 0x14, 0x12, 0x12, // 5<br>0x6c, 0x92, 0x92, 0x72, // 5<br>0x02, 0x02, 0x02, 0xf2, // 6<br>0x02, 0x02, 0x02, 0xfe, // 7
    0x6c, 0x92, 0x92, 0x6c, // 8
    0x9e, 0x92, 0x92, 0xfe, // 9
\} ;
//Fuer Textausgabe
void LCD text (char *string)
                                            //Speicherplatz von String wird übernommen
\left\{ \right.int addr;
                                              //Varable deklariert
                                              //Solange nicht Stringeende erreicht
    while (*string)
    \left\{ \right.addr = (*string++ - 0x41)*4; //Berechnung: ascii-code des Buchstaben minus 0x4
1 mal 4//ergibt Anfangsstelle im 'letter'-array.
                                              //in PO wird erstes 'Byte' gespeichert
         LCD DATA = (letter [addr+0]);
         1cd send data();
                                              //P0 in LCD-RAM uebergeben
                                             //in PO wird zweites 'Byte' gespeichert
         LCD DATA = (letter [addr+1]);
         lcd send data();
                                             //PO in LCD-RAM uebergeben
         LCD DATA = (letter [addr + 2]);
                                             //in PO wird drittes 'Byte' gespeichert
         100 DATA=(letter[addr+2]);<br>1d send data();<br>1.CD_DATA=(letter[addr+3]);<br>1.CD_DATA=(letter[addr+3]);<br>1.CD_PATA=(letter[addr+3]);<br>1.CD_PATA=(letter[addr+3]);
                                            //PO in LCD-RAM uebergeben
         1cd send_data();
                                            //in PO wird ein Abstand gespeichert<br>//PO in LCD-RAM uebergeben
         LCDDATA=0x00;1cd send data();
    \rightarrow\mathcal{F}//Fuer Nummerausgabe
void LCD number (char *string)
                                           //Speicherplatz von String wird übernommen
\left\{ \right.int addr;
                                             //Varable deklariert
    while (*string)
                                             //Solange nicht Stringeende erreicht
    \overline{f}addr = (*string++ - 0x30)*4; //Berechnung: asci-code des Buchstaben minus 0x30mal 4
                                            //ergibt Anfangsstelle im 'number'-array.
                                            //in PO wird erstes 'Byte' gespeichert
         LCD DATA = (number [addr+0]);
                                            //PO in LCD-RAM uebergeben
         1cd send data():
                                           //in PO wird zweites 'Byte' gespeichert
         LCD DATA = (number [addr+1]);
         1cd send data();
                                            //PO in LCD-RAM uebergeben
                                           //in PO wird drittes 'Byte' gespeichert
         LCD DATA = (number [addr+2]);
                                          //10 Po wird drittes "Byte" gespeichert<br>//PO in LCD-RAM uebergeben<br>//in PO wird viertes 'Byte' gespeichert<br>//PO in LCD-RAM uebergeben
         1cd send data();
         LCD DATA = (number [addr+3]);
         1cd send data();
                                           //in PO wird ein Abstand gespeichert
         LCD DATA=0x00;
         1cd send data();
                                           //PO in LCD-RAM uebergeben
    \mathcal{F}\mathbf{R}void number check (int x)
                                            //Digit von ADC-Wert wird uebernommen
    int y=1;
                                            //Variable deklariert
         if(x)=10)//ist Digit groesser gleich 10
         €
              v=2:1/y=2x = x / 10//Digit Wert durch 10 teilen
         \mathcal{F}for (y=1*y; y>0; y--)//Falls Digit groesser gleich 10
                                            //wird die Schleife 2 mal durchgefuehrt
              switch(x)\mathcal{L}
```

```
case 0: LCD number("0"); break; //je nach Digit-Wert wird<br>case 1: LCD number("1"); break; //gleicher Digit-String
                 case 2: LCD number ("2"); break; //uebergeben.
                 case 3: LCD number ("3"); break;
                 case 4: LCD number ("4"); break;
                 case 5: LCD number ("5"); break;
                 case 6: LCD number ("6"); break;
                 case 7: LCD number ("7"); break;
                 case 8: LCD number ("8"); break;
                 case 9: LCD number ("9"); break;
                 default: break;
             - 1
        x = -t//Digit-Wert dekrementieren
         J.
\mathcal{F}//Abstand zeichnen
void space()
\mathbf{f}int c;//Variable deklariert
    for (c=0; c<4; c++)//Abstand zeichnen
    \mathbf{f}LCD DATA=0 \times 00:
                                   //in PO wird ein Abstand gespeichert
        1cd send data();
                                   //PO in LCD-RAM uebergeben
    \mathbf{R}\mathcal{F}//Punkt zeichnen
void dot()Ŧ
                                   //Variable deklariert
    int c;for (c=0; c<2; c++)//Abstand zeichnen
        LCD DATA=0xc0;
                                   //in PO wird ein Punkt gespeichert
                                  //P0 in LCD-RAM uebergeben
        lcd send data();
    LCD DATA=0x00;
                                   //in PO wird ein Abstand gespeichert
    lcd send data();
                                   //PO in LCD-RAM uebergeben
\mathbf{R}void LCD print adc (unsigned long int number, int out of range) { // number ist ADC-We
rtint i=0, r=0;//Zaehlvariable deklariert
    unsigned long int tmp;
    1cd page (3);
                                   //Page setzen
    1cd zeile(64);
                                   //Zeilenposition setzen
    LCD CSI=1;//linke Displayhaelfte abschalten
        tmp = number;//tmp = ADC-Wertif (out_of_range==1||(tmp <= 1)) //Ist der Ueber-/Unterbereich vorhanden?
                                       //Page setzen
             1cd page (3);
             1cd zeile(64);
                                       //Zeilenposition setzen
             LCD CSI=1://linke Displayhaelfte abschalten
             number check(0);
                                       //eine Null wird gezeichnet
             dot()//ein Dezimalpunkt wird gezeichnet
            for (i=0; i<3; i++)//3-Schleifendurchgaenge
             number check(0);
                                       //eine Null wird gezeichnet
            -1
            delay ms(1000);
                                       //1s wird gewartet
         \mathbf{R}
```
<sup>1</sup>

 $\overline{1}$ 

LCD text("CONTROLS");

 $space()$ 

LCD text("AG");

 $1cd$  page  $(3)$  ;  $lcd$  zeile $(0)$ ;

```
else if (!out of range)
                                     //Ansonsten
        \mathbf{f}tmp* = 10:
                                     //tmp verzehnfachen
            while (tmp>=ADC STEP)
                                     //Solange tmp grösser als Wert von ca 2.0V ist
            \{i++//Zaehlvariable inkrementieren
        // Dieser Schritt hier zaehlt
               tmp = ADC STEP;//tmp - 2.0V// die "Einer" also 1-10V-1
            number check(i);
                                     //Digit-Wert uebergeben und zeichnen
            i=0://Zaehlvariable nullen
                                     //Dezimalpunkt zeichnen
            dot():
                                     //tmp verzehnfachen
            tmp*=10:
            while(tmp>=ADC STEP)
                                     //Solange tmp grösser als Wert von ca 2.0V ist
            \mathcal{L}i++;//Zaehlvariable inkrementieren
        // Dieser Schritt hier zaehlt
                tmp-=ADC STEP;
                                //tmp - 2.0V// die "Zehntel" also 0.1-0.9V
            -1
            number check(i);
                                     //Digit-Wert uebergeben und zeichnen
            i=0;//Zaehlvariable nullen
            tmp*=10;//tmp verzehnfachen
            while (tmp>=ADC STEP)
                                     //Solange tmp grösser als Wert von ca 2.0V ist
            \left\{ \right.//Zaehlvariable inkrementieren
                1 + +// Dieser Schritt hier zaehlt<br>tmp-=ADC STEP;
                                     //tmp - 2.0V// die "Hundertstel" also 0.01-0.09V
            -1
            number check(i);
                                     //Digit-Wert uebergeben und zeichnen
            i=0;//Zaehlvariable nullen
            tmp*=10:
                                     //tmp verzehnfachen
            while (tmp>=ADC STEP)
                                     //Solange tmp grösser als Wert von ca 2.0V ist
            \left\{ \right.//Zaehlvariable inkrementieren
                1 + +// Dieser Schritt hier zaehlt
                tmp-=ADC STEP;
                                     //tmp - 2.0V// die "Tausendstel" also 0.001-0.009V
            \mathcal{L}number check(i);
                                      //Digit-Wert uebergeben und zeichnen
            i=0;//Zaehlvariable nullen
            \mathbf{r}void 1cd start ()
   int c=0;
                                 //Zaehlvariable
    1cd page (0);
                                 //Page setzen
    1cd zeile(0);
                                 //Zeilenposition setzen
                                 //rechte Displayhaelfte abschalten
   LCD CS2=1;LCD text ("ORBIT");
                                //Textausgabe
                                 //Page setzen
    1cd page (1);
   1cd zeile(0);
                                 //Zeilenposition setzen
                                //rechte Displayhaelfte abschalten
   LCD CS2=1;
```

```
//Textausgabe
//Page setzen
//Zeilenposition setzen
```
//Textausgabe

```
//rechte Displayhaelfte abschalten
    LCD CS2=1;LCD text ("IPA");
                                 //Textausgabe
                                 //Page setzen
    1cd page (4):
                                 //Zeilenposition setzen
    lcd zeile(0);
   LCD CS2=1;
                                 //rechte Displayhaelfte abschalten
   LCD text ("LEO");
                                 //Textausgabe
    space():
   LCD text("MUELLER");
                                 //Textausgabe
    1cd page (7);
                                 //Page setzen
    1cd zeile(0);
                                 //Zeilenposition setzen
   LCD CS2=1:
                                 //rechte Displayhaelfte abschalten
   LCD number("15"):
                                 //Nummerausgabe
   dot{0}:
                                 //Punktausgabe
   LCD number ("04");
                                 //Nummerausgabe
                                 //Punktausgabe
   dot():
   LCD number ("2015");
                                 //Nummerausgabe
\mathbf{R}//Subroutine um das Display zu loeschen
void lod clear ()
\mathbf{f}LCD CSI=0;//Chipselect1 ein
   LCDCS2=0;//Chipselect2 ein
    for (p=7; p>=0; p--)//Acht Durchgaenge für acht "pages" des Displays
    ł.
        lcd page(p);
                                  //Page setzen
                                 //Zeilenposition setzen
        lcd zeile(z);
        while (z<64)//Endlosschleife
        \left\{ \right.//0x00 in den Datenbus P0 schreiben
            LCD DATA=0x00:
            LCD DI = 1;
                                 //Display-RAM im "Empfang-Modus" (siehe S.10)
                                 //Datenbus PO wird in den RAM des Displays geschrieben
            1cd send data();
            LCD^{-}DI = 0;//Display-RAM im "Einstellungs-Modus"
            z++//Zaehlvariable inkrementieren
        \mathbf{1}z=0:
                                 //Zaehlvariable zuruecksetzen
   \rightarrow\mathcal{F}//Flankenerkennung
int flankenerkennung (int x)
4
 static char old level, fl;
                                  //Hilfsvariablen deklariert
 if(old_level&&!fl)old_level=0; //Damit Subroutine nicht immer
                                   //1 zurueck gibt
 if((x == 0) & (f1 == 0))//Ist Taste gedrueckt?
                                   //und flankenbit auf 0?
   old level=fl;
                                   //alte Flankenstellung speichern
    f1=1;
                                   //pos. Flanke erkannt
  J.
 if((x == 1) & (f1 == 1))//war Flanke 1? und Taste nicht mehr gedrückt
  -1
   old level=fl;
                                   //alte Flankenstellung speichern
   f1=0;
                                   //neg. Flanke erkannt
  <sup>1</sup>
```

```
return(old level);
                                //old level zurückgeben
```
 $\mathbf{I}$ 

//Wenn Taste gedrueckt und wieder losgelassen wurde //wird old level auf 1

```
//Taster für BKL auslesen
void taster check()
\overline{A}//Hilfsvariable deklariert
    static char v;
    if(flankenerkennung(S1))//Wurde Taste gedrueckt und wieder losgelassen?
    \overline{f}if (y == 1)//Ist Hilfvariable auf 1?
         \mathbf{f}BKL=1;
                                      //Backlight off
             y=0;//Hilfsvariable nullen
         \overline{\phantom{a}}else if (y == 0)//Ist Hilfsvariable 0?
         \overline{1}//Backlight on
             BKL=0:
             y=1;//Hilfvariable auf 1
         \overline{\phantom{a}}\mathcal{F}\mathcal{F}void main()
                                   //Hauptprogramm
\mathcal{F}int i=0:
                                   //Zaehlvariable
    init();
                                    //Initialisierung
                                    //LCD initalisieren
    1cd \text{init}();
    lcd_clear();
                                    //LCD loeschen
    lcd start();
                                    //Start Bildschirm zeichnen
    delay ms(1000);
                                    //1s warten
    lcd clear();
                                    //LCD loeschen
    1cd page(3);
                                    //Page setzen
    lcd zeile(0);
                                    //Zeilenposition setzen
    LCD CS2=1;
                                    //rechte Displayhaelfte abschalten
    LCD text ("SPANNUNG");
                                    //Textausgabe
    space();
    LCD text ("U");
                                   //Textausgabe
    space()delay ms(1000);
                                   //1s warten
    delay ms (1000);
                                   //1s warten
    while(1)\overline{1}do {
            adc value 3+=adc value;
                                                           //Filter der Anzeige
           delay ms(10);
                                                           //5ms Verzoegerung
           taster check();
           i++;//Zaehlvariable inkrementieren
                                                           //128 Messungen
           \text{while}(\text{i} < 159) ;
         LED1 = -LED1;adc_value_3 = (adc_value_3/160);//Durchschnitt der 128 Messungen be
rechnen
         LCD print adc (adc value 3, adc outofrange) ; //ADC-Wert anzeigen
         adc value 3=0;
                                                           //gespeicherter Wert loeschen
                                                           //Zaehlvariable loeschen
         i=0;\mathbf{R}\mathcal{F}
```